**Instruções para o pagamento das soluções educacionais que seus filhos utilizarão em 2015.**

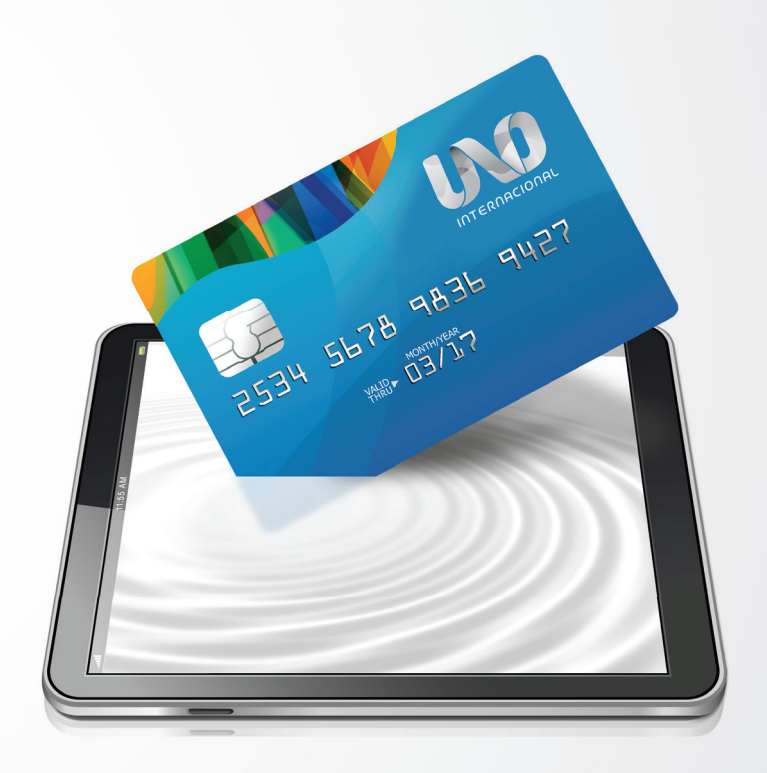

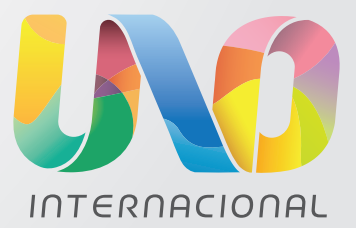

0800 772 88 66

**1º PASSO – Acesse:** http://www.uno-internacional.com/br/unoi/pagamento/

No primeiro acesso serão solicitados o CPF (o mesmo fornecido previamente à escola) e a data de nascimento do(s) aluno(s) sob sua responsabilidade.

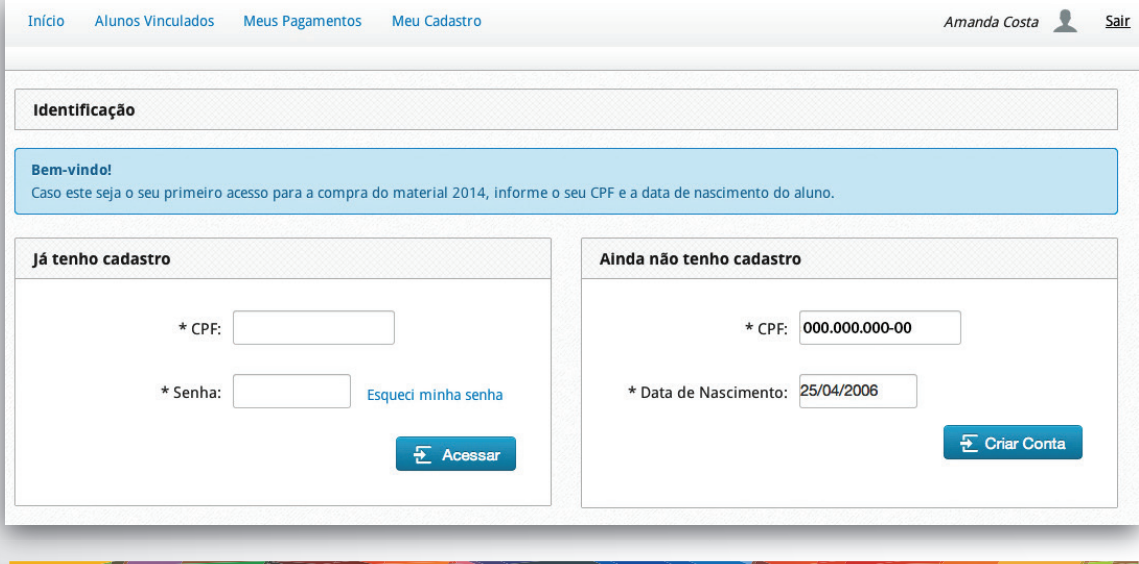

**2º PASSO – Cadastre seus dados pessoais:** Preencha os campos solicitados e leia com atenção os termos e condições, que contêm informações importantes sobre o **UNO** e sobre o que você está adquirindo. Em seguida, se estiver de acordo, clique em "Continuar"..

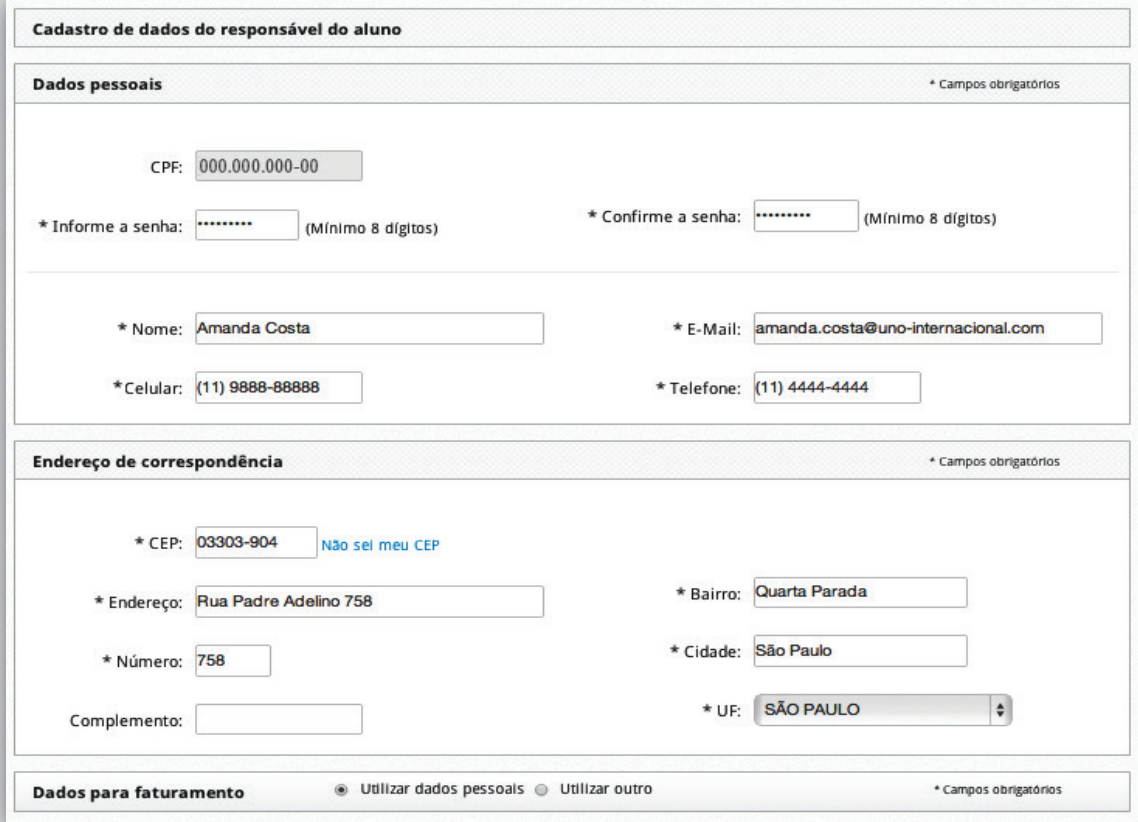

**3º PASSO - Valide os alunos sob sua responsabilidade:** Caso exista alguma divergência, marque a opção "Recusar aluno" e informe o motivo. Aguarde o email com as correções necessárias para novo acesso. Após concluida esta etapa, o aluno passa a ser considerado um aluno devidamente regularizado na escola e registrado para o **UNO**.

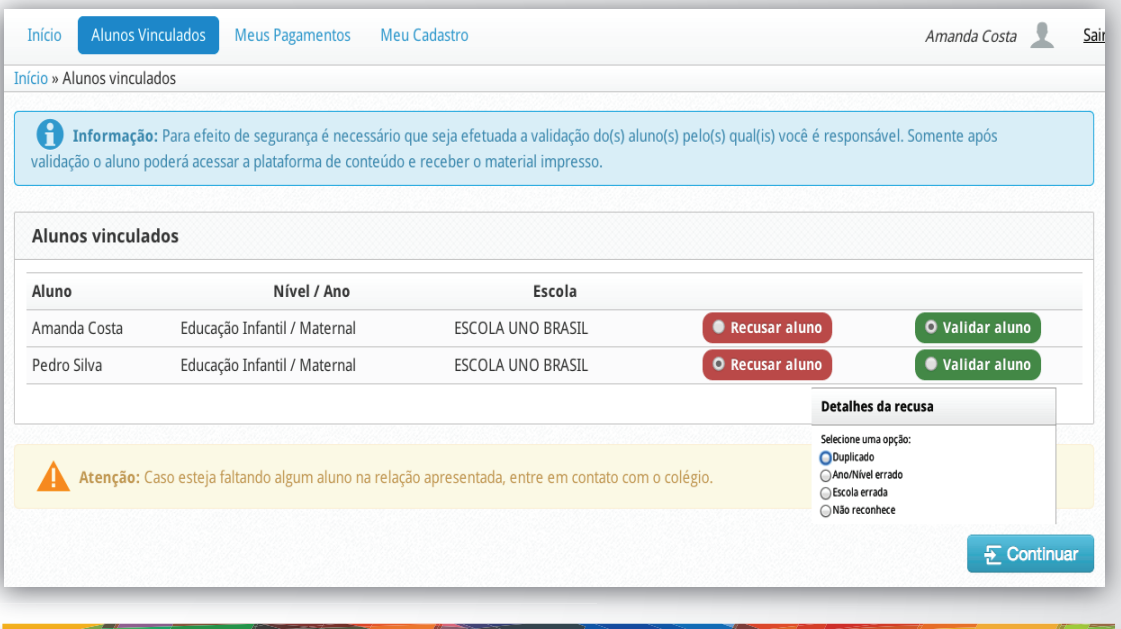

**4º PASSO – Efetue o pagamento:** Clique sobre o nome do aluno para ter detalhes do valor a ser pago (termos fiscais: um aluno só pode ser vinculado a um único CPF). Preencha também os dados de faturamento para emissão de nota fiscal e clique em "Continuar".

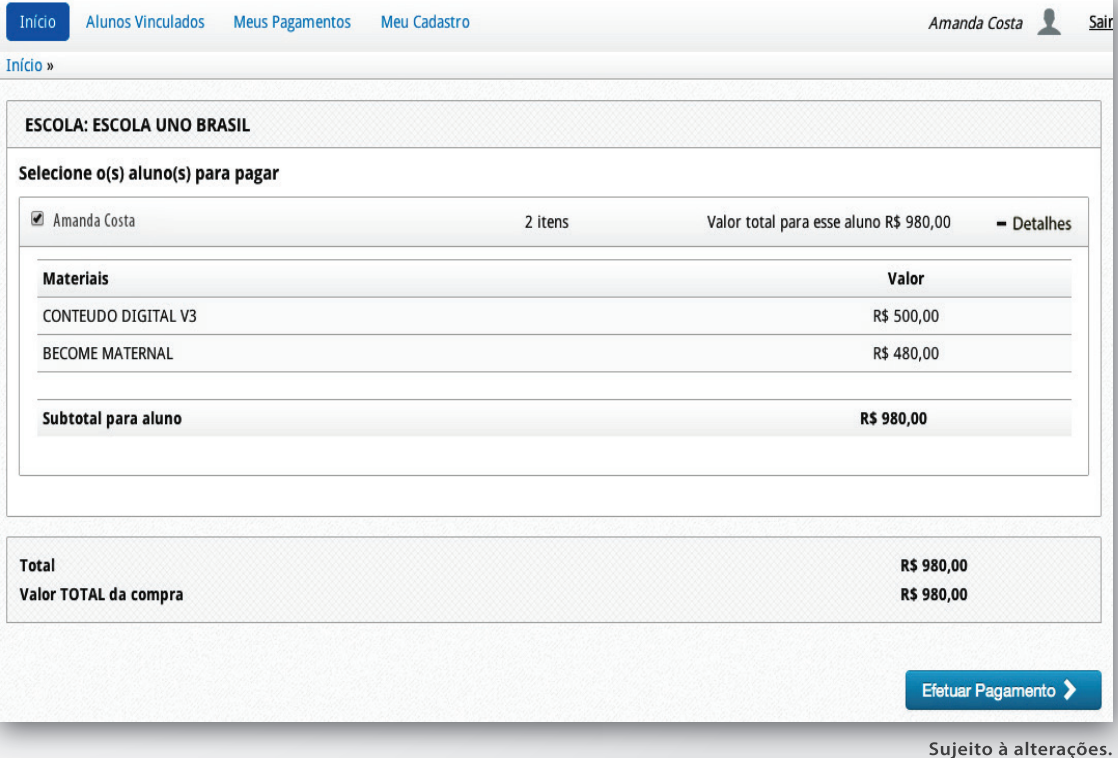

5º PASSO: Escolha uma forma de pagamento e clique em Confirmar.

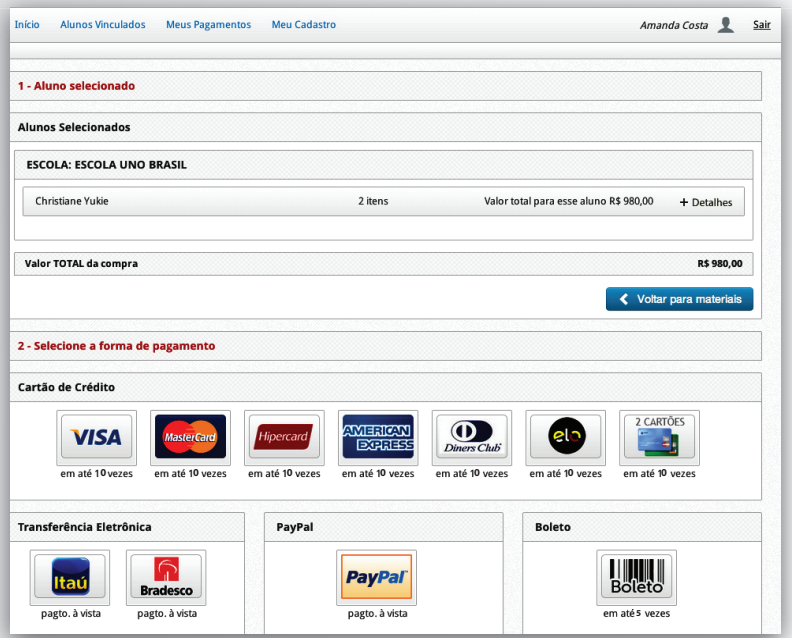

## **FORMAS DE PAGAMENTO**

## **•Cartão de Crédito**

Pagamentos realizados até fevereiro poderão ser parcelados em até dez vezes sem juros. A partir de março, o número de parcelas será reduzido progressivamente até cessar em setembro, congelando a condição em até três vezes sem juros.

Para sua conveniência, você poderá utilizar dois (2) cartões de crédito para pagamento.

**•Transferência eletrônica em parcela única.**

## **•PayPal em parcela única.**

## **•Boleto bancário**

Pagamentos realizados até 30/11/14 poderão ser divididos em cinco parcelas. A partir dessa data, em todo primeiro dia útil do mês, haverá redução de uma parcela. A partir de 1/3/15, o boleto bancário deverá ser pago somente à vista

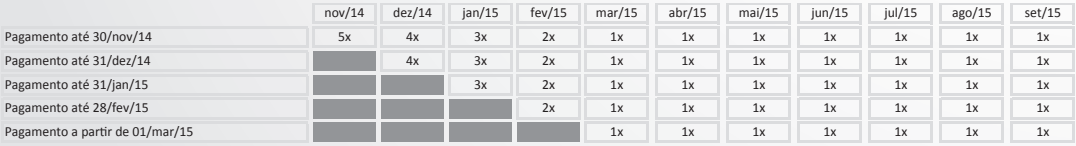

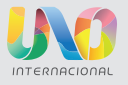